## **♫Continue Your Musical Journey with Quaver at Home♫**

This step-by-step guide will help you login on any device at home with Internet access.

LOGIN--You can access Quaver through schoology. Email your music teacher if you need help with your account.

- 1.) Login to Clever and follow the link to schoology. Login to Microsoft 365
- 2.) Type in your student's e-mail address as the username (example: [jane.doe@students.puyallupsd.org](mailto:jane.doe@students.puyallupsd.org) and their password (example, and their first and last initial and birth day and month as two digits (example: jd0121)
- 3.) Click "Courses" at the top of the screen and scroll down until you see music course (click on music)
- 4.) Under "Materials" click the link that says Quaver
- 5.) When it asks you if you would like to create an account, click "NO" and Schoology will automatically log you in with its credentials—no second password to remember. \*\* Your schoology and Quaver accounts are now linked.

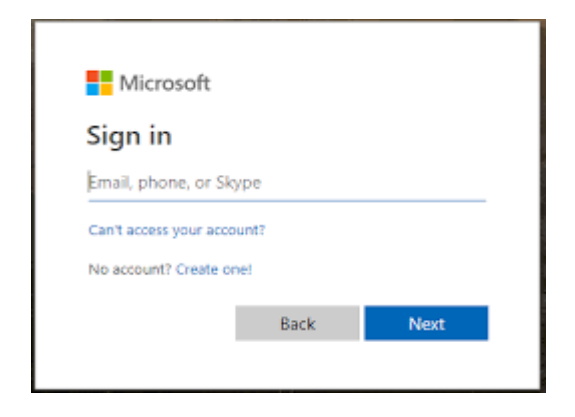

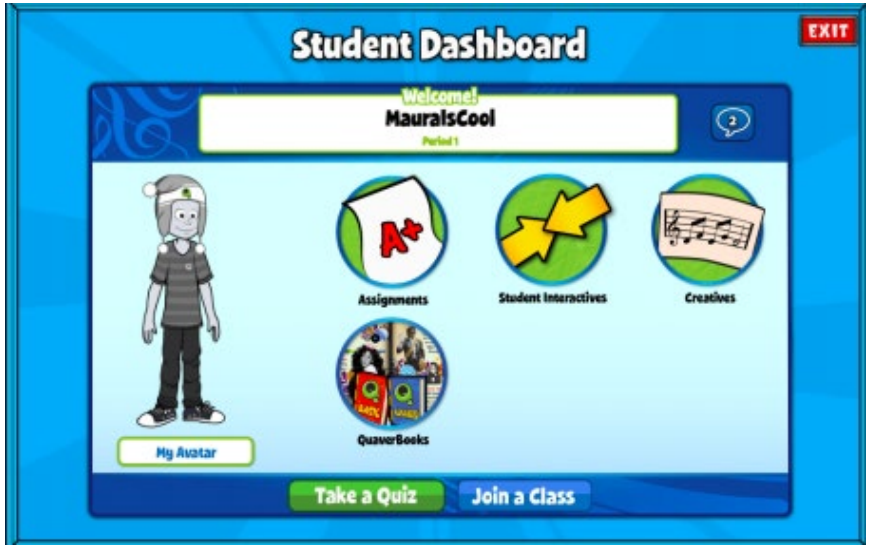

2. STUDENT DASHBOARD--If you are operating without Flash, the program will automatically take you to the Student Dashboard. If you are on Quaver Street, you will need to click on the STUDENT tab at the bottom right of the screen to get here.

• Student Interactives: fun activities that you may recognize from music class.

• Assignments: check here for your custom lessons and assignments.

• Creatives: compose your own music!

• QuaverBooks: books about music.

3. QUAVER STREET--When logged into a computer and using Flash, students can visit Quaver Street. (If you are on the Student Dashboard, you may need to click the link at the bottom of the page that says "Click to Access QuaverMusic With Adobe Flash.)

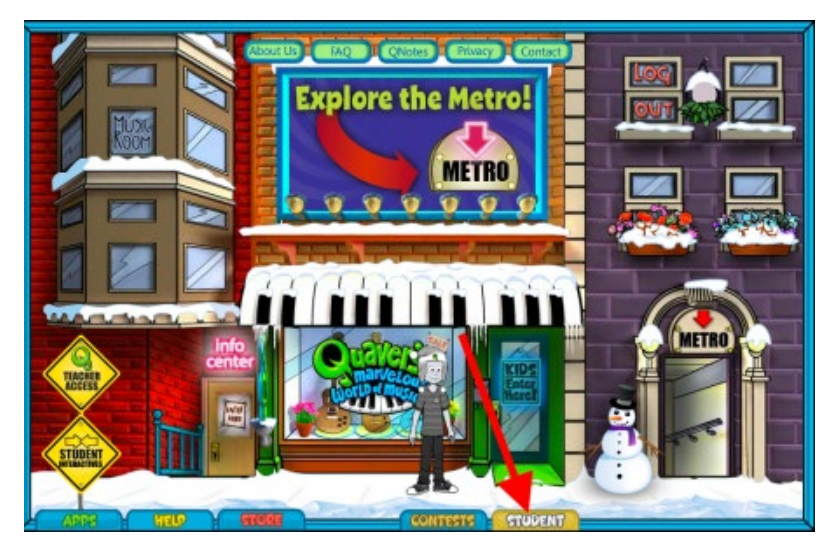

You can visit many places from Quaver Street!

The STUDENT tab is on the bottom right of this screen to take you to the Student Dashboard and your assignments.

You can use the shortcut of the APPS tab at the bottom of the screen to go to any program.

- You can visit the MUSIC ROOM to play musical arcade games, find music you have created and saved and see your awards pile up!
- You can visit the METRO to take a virtual field trip to explore musical styles around the world, read a book, do some puzzles and play the matching game.
- Go into the SHOP to find activities like Song Brush, QSkits, the Jukebox and you can go "Quick, to the Phone Box!" Can you find the secret bell game?
- Go to the LAB to play ear training games in Ear IQ, learn about sound waves in QSynth and have some fun with Sound FX.
- Go to the STUDIO to compose music with QComposer, QGrooves and QBackbeat.

Avatars: You can change and update your avatar as much as you want! Click on the avatar and then "Change My Avatar" to pick out how you want them to look and what you want them to wear. You can get 200 QuaverBucks to spend by clicking on My Account and entering the QuaverCode "MusicAtHome". We will post more Quaver Notes codes on schoology.

Enjoy the music! Email your music teacher with any questions. We miss you! Puyallup School District Music Teachers

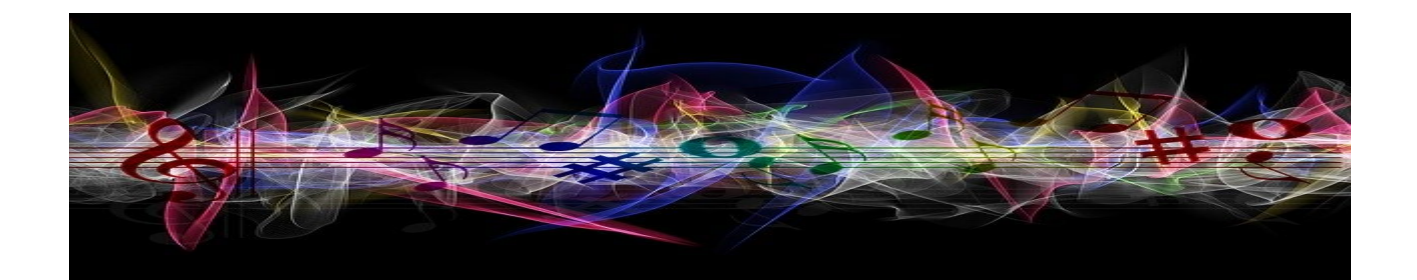